# **Honeywell Connected Life Safety Services**

# CLSS Enabled LTE Commercial Fire Alarm Communicator

This guide will help you with the steps that you need to follow to configure all Fire Series devices with Honeywell Connected Life Safety Services (CLSS). These products are manufactured by Telguard and are equivalent to TG-7. These part numbers are designated for Honeywell customers to indicate compatibility with Honeywell CLSS.

### CONFIGURE THE DEVICE WITH HONEYWELL CLSS

## If you do not yet have a CLSS Account:

1. Download and open Connected Life Safety Services App in the Apple Store or Google Play Store. You can scan the below QR codes using your phone to quickly access them.

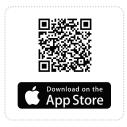

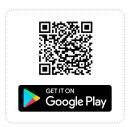

- 2. Tap Continue as Guest and then tap Install Dialer Capture.
- 3. Follow the onscreen instructions to finish the configuration.
- 4. Register for a CLSS Account: Follow in-app instructions to enter details of your organization and your organization's administrator. Upon successful registration, the administrator will receive a Welcome Email with a User ID followed by a second email with temporary password.

## If you already have a CLSS Account:

- 1. Open the CLSS Mobile App and login.
- 2. Tap the navigation menu on the top right corner of the dashboard and then tap Install Dialer Capture.
- 3. Follow the onscreen instructions to finish the configuration.

#### REGISTER THE DEVICE WITH TELGUARD

- 1. Please visit the Telguard Portal (www.telguard.com) to register the device.
- 2. Follow the instructions on the enclosed Quick Installation Guide for TG-7 Series.

**Telguard Technical Support** 800-229-2326, Option 9

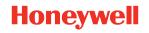